[Mihoko Iijima](https://jp.community.intersystems.com/user/mihoko-iijima) · 2022 · 4 · 14 · 10m read **InterSystems FAQ**  $%$  Monitor.System.Diskspace <u>The Secondary Secondary Secondary Secondary Secondary Secondary Secondary Secondary Secondary Secondary Second</u> [アプリケーション・モニタのメトリック](https://docs.intersystems.com/latestj/csp/docbook/Doc.View.cls?KEY=GCM_healthmon#GCM_healthmon_appmon_metrics) アプリケーションモニタの有効/無効やシステムモニタの停止/開始は、システムルーチン ^%SYSMONMGR  $100MB$ 1) ^%SYSMONMGR **button was absoluted with the system.Diskspace** %Monitor.System.Diskspace **2) アラート対象とする閾値を変更する(例では、通知は最初の1回のみとしています) 3)** Email **4) システムモニタを再起動する** 1) ^%SYSMONMGR **2009 8 %Monitor.System.Diskspace** Manage Monitor Classes IRIS [Manage Monitor Classes](https://docs.intersystems.com/latestj/csp/docbook/Doc.View.cls?KEY=GCM_healthmon#GCM_healthmon_appmon_appClassactivation)

#### %SYS>**do ^%SYSMONMGR**

- 1) Start/Stop System Monitor
- 2) Set System Monitor Options
- 3) Configure System Monitor Classes
- 4) View System Monitor State
- 5) Manage Application Monitor
- 6) Manage Health Monitor
- 7) View System Data
- 8) Exit

Option? **5 ? 5 ?????Enter??** 1) Set Sample Interval 2) Manage Monitor Classes 3) Change Default Notification Method 4) Manage Email Options 5) Manage Alerts 6) Exit Option? **2 ? 2 ?????Enter??** 1) Activate/Deactivate Monitor Class 2) List Monitor Classes 3) Register Monitor System Classes 4) Remove/Purge Monitor Class 5) Set Class Sample Interval 6) Debug Monitor Classes 7) Exit Option? **1 ? 1 ?????Enter??** Class? **? ? ? ?????Enter??** Num MetricsClassName Activated 1) %Monitor.System.HistoryMemory N 2) %Monitor.System.HistoryPerf N 3) %Monitor.System.HistorySys N 4) %Monitor.System.HistoryUser N 5) %Monitor.System.AuditCount N 6) %Monitor.System.AuditEvents N 7) %Monitor.System.Clients N 8) %Monitor.System.Diskspace N 9) %Monitor.System.Freespace N 10) %Monitor.System.Globals N 11) %Monitor.System.Journals N 12) %Monitor.System.License N 13) %Monitor.System.LockTable N 14) %Monitor.System.Processes N 15) %Monitor.System.Routines N 16) %Monitor.System.Servers N 17) %Monitor.System.SystemMetrics N 18) %Monitor.System.CSPGateway N Class? **8** %Monitor.System.Diskspace **??????? 8 ?????Enter??** Activate class? Yes => **yes ? yes ?????Enter??** 1) Activate/Deactivate Monitor Class 2) List Monitor Classes 3) Register Monitor System Classes 4) Remove/Purge Monitor Class 5) Set Class Sample Interval 6) Debug Monitor Classes 7) Exit Option? **?Enter???????????????** 1) Set Sample Interval 2) Manage Monitor Classes 3) Change Default Notification Method 4) Manage Email Options 5) Manage Alerts

#### Option?

**2) アラート対象とする閾値を変更する(例では、通知は最初の1回のみとしています)**

1)  $\frac{8}{5}$  SYSMONMGR 5) Manage

Application Monitor

Manage Alerts IRIS [Manage Alerts](https://docs.intersystems.com/latestj/csp/docbook/Doc.View.cls?KEY=GCM_healthmon#GCM_healthmon_appmon_appAlertoptions)

1) Set Sample Interval 2) Manage Monitor Classes 3) Change Default Notification Method 4) Manage Email Options 5) Manage Alerts 6) Exit Option? **5 ? 5 ?????Enter??** 1) Create Alert 2) Edit Alert 3) List Alerts 4) Delete Alert 5) Enable/Disable Alert 6) Clear NotifyOnce Alert 7) Exit Option? **1 ? 1 ?????Enter??** Alert name? **test disk free space alert ? ?????????????Enter??** Application? %SYS (Enter '-' to reset) => **? Enter??** Action (0=default,1=email,2=method)? 0 => **1 ? 1 ?????Enter??** Raise this alert during sampling? Yes => **yes ? yes ?????Enter??** Class? **? ? ? ?????Enter??** Num MetricsClassName **Activated**  1) %Monitor.System.HistoryMemory N 2) %Monitor.System.HistoryPerf N 3) %Monitor.System.HistorySys N 4) %Monitor.System.HistoryUser N 5) %Monitor.System.AuditCount N 6) %Monitor.System.AuditEvents N 7) %Monitor.System.Clients N 8) %Monitor.System.Diskspace Y 9) %Monitor.System.Freespace N 10) %Monitor.System.Globals N 11) %Monitor.System.Journals N 12) %Monitor.System.License N 13) %Monitor.System.LockTable N 14) %Monitor.System.Processes N 15) %Monitor.System.Routines N 16) %Monitor.System.Servers N 17) %Monitor.System.SystemMetrics N 18) %Monitor.System.CSPGateway N Class? **8** %Monitor.System.Diskspace **? ?????? 8 ?????Enter??** Property? **? ? ? ?????Enter??** Num Name **Activated** 

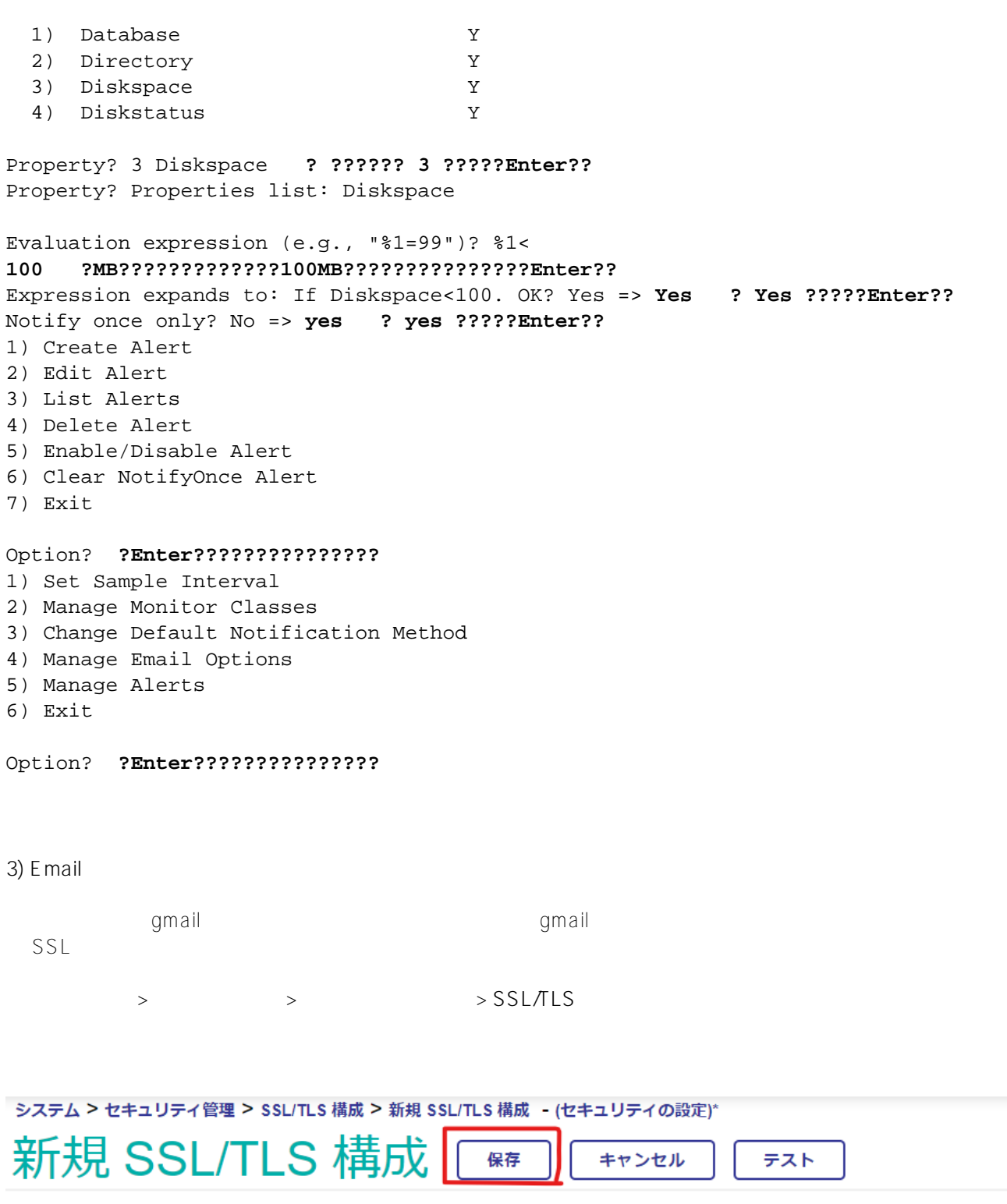

# 以下のフォームで新しいSSL/TLS構成を作成します:

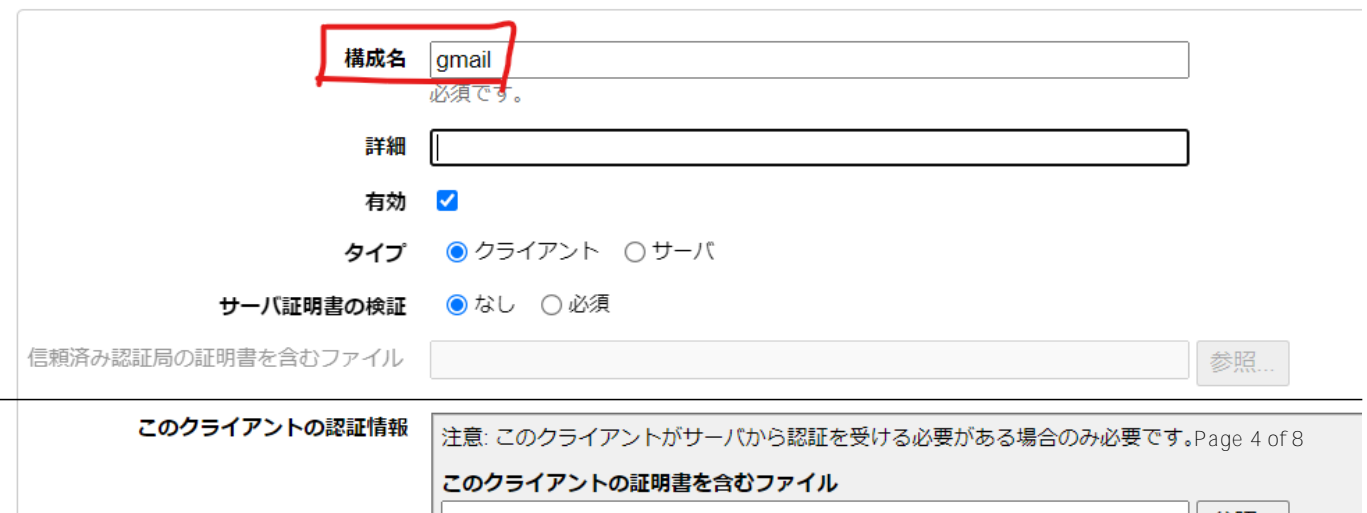

**Application Monitor** 

2)  $\frac{8}{3}$  XSYSMONMGR 5) Manage

Manage Email Options IRIS [Manage Email Options](https://docs.intersystems.com/latestj/csp/docbook/Doc.View.cls?KEY=GCM_healthmon#GCM_healthmon_appmon_appEmailoptions)

1) Start/Stop System Monitor

Option? **5 ? 5 ?????Enter??**

2) Set System Monitor Options 3) Configure System Monitor Classes 4) View System Monitor State 5) Manage Application Monitor 6) Manage Health Monitor 7) View System Data 8) Exit Option? **5 ? 5 ?????Enter??** 1) Set Sample Interval 2) Manage Monitor Classes 3) Change Default Notification Method 4) Manage Email Options 5) Manage Alerts 6) Exit Option? **4 ? 4 ?????Enter??** 1) Enable/Disable Email 2) Set Sender 3) Set Server 4) Manage Recipients 5) Set Authorization 6) Test Email 7) Exit Option? **3 ? 3 ?????Enter??** Mail server? **smtp.gmail.com ? ???????????Enter??** Mail server port? **587 ? ?????????????????Enter??** Mail server SSLConfiguration? **gmail ? ???????????SSL????????Enter??** Mail server UseSTARTTLS? 0 => **1 ? 1?????Enter??** 1) Enable/Disable Email 2) Set Sender 3) Set Server 4) Manage Recipients 5) Set Authorization 6) Test Email 7) Exit Option? **2 ? 2 ?????Enter??** Sender? **sendertest@gmail.com ? ????????????????Enter??** 1) Enable/Disable Email 2) Set Sender 3) Set Server 4) Manage Recipients 5) Set Authorization 6) Test Email 7) Exit

User name? **xxxabctestaccount@gmail.com ? ??????????????Enter??** Password? **? ??????????Enter??** 1) Enable/Disable Email 2) Set Sender 3) Set Server 4) Manage Recipients 5) Set Authorization 6) Test Email 7) Exit Option? **4 ? 4 ?????Enter??** 1) List Recipients 2) Add Recipient 3) Remove Recipient 4) Exit Option? **2 ? 2 ?????Enter??** Email Address? **abc@testcorp.com ? ???????????????Enter??** 1) List Recipients 2) Add Recipient 3) Remove Recipient 4) Exit Option? **?Enter???????????????** 1) Enable/Disable Email 2) Set Sender 3) Set Server 4) Manage Recipients 5) Set Authorization 6) Test Email 7) Exit Option? **1 ? 1 ?????Enter??** Email is currently OFF Change Email setting? No => **yes ? yes ?????Enter??** 1) Enable/Disable Email 2) Set Sender 3) Set Server 4) Manage Recipients 5) Set Authorization 6) Test Email 7) Exit Option? **6 ? 6 ?????Enter??** Sending email on Mail Server smtp.gmail.com From: sendertest@gmail.com To: abc@testcorp.com 1) Enable/Disable Email 2) Set Sender 3) Set Server 4) Manage Recipients 5) Set Authorization 6) Test Email 7) Exit

Option? **?Enter???????????????**

- 1) Set Sample Interval
- 2) Manage Monitor Classes
- 3) Change Default Notification Method
- 4) Manage Email Options
- 5) Manage Alerts
- 6) Exit

### Option? **?Enter???????????????**

- 1) Start/Stop System Monitor
- 2) Set System Monitor Options
- 3) Configure System Monitor Classes
- 4) View System Monitor State
- 5) Manage Application Monitor
- 6) Manage Health Monitor
- 7) View System Data
- 8) Exit

Option? **?Enter???????????????**

**4) システムモニタを再起動する**

Start/Stop System Monitor IRIS [Start/Stop System Monitor](https://docs.intersystems.com/latestj/csp/docbook/Doc.View.cls?KEY=GCM_healthmon#GCM_healthmon_sysmon_sysmonmgr1)

# %SYS>**do ^%SYSMONMGR** 1) Start/Stop System Monitor 2) Set System Monitor Options 3) Configure System Monitor Classes 4) View System Monitor State 5) Manage Application Monitor 6) Manage Health Monitor 7) View System Data 8) Exit Option? **1 ? 1 ?????Enter??** 1) Start System Monitor 2) Stop System Monitor 3) Exit Option? **2 ? 2 ?????Enter??** Stopping System Monitor... System Monitor stopped 1) Start System Monitor 2) Stop System Monitor 3) Exit Option? **1 ? 1 ?????Enter??** Starting System Monitor... System Monitor started 1) Start System Monitor 2) Stop System Monitor 3) Exit

Option? **?Enter???????????????** 1) Start/Stop System Monitor 2) Set System Monitor Options 3) Configure System Monitor Classes 4) View System Monitor State 5) Manage Application Monitor 6) Manage Health Monitor 7) View System Data 8) Exit Option? **?Enter??????????????????????** %SYS>

• SYS.Database FreeSpace

#  $\#$  eaché [#Ensemble](https://jp.community.intersystems.com/tags/ensemble) [#InterSystems IRIS](https://jp.community.intersystems.com/tags/intersystems-iris) [#InterSystems IRIS for Health](https://jp.community.intersystems.com/tags/intersystems-iris-health)

[クエリを使用してデータベースのあるディスクの空き容量を確認する方法](https://jp.community.intersystems.com/node/515921)

## URL:

[https://jp.community.intersystems.com/post/%E3%83%87%E3%83%BC%E3%82%BF%E3%83%99%E3%83%BC](https://jp.community.intersystems.com/https://jp.community.intersystems.com/post/%E3%83%87%E3%83%BC%E3%82%BF%E3%83%99%E3%83%BC%E3%82%B9%E3%81%AE%E3%81%82%E3%82%8B%E3%83%87%E3%82%A3%E3%82%B9%E3%82%AF%E3%81%AE%E7%A9%BA%E3%81%8D%E5%AE%B9%E9%87%8F%E3%82%92%E7%A2%BA%E8%AA%8D%E3%81%97%E3%80%81%E6%8C%87%E5%AE%9A%E3%82%B5%E3%82%A4%E3%82%BA%E3%82%92%E4%B8%8B%E5%9B%9E%E3%82%8B%E5%A0%B4%E5%90%88%E3%81%AB%E9%80%9A%E7%9F%A5%E3%81%99%E3%82%8B%E6%96%B9%E6%B3%95%E3%81%AE%E4%BE%8B) [%E3%82%B9%E3%81%AE%E3%81%82%E3%82%8B%E3%83%87%E3%82%A3%E3%82%B9%E3%82%AF%](https://jp.community.intersystems.com/https://jp.community.intersystems.com/post/%E3%83%87%E3%83%BC%E3%82%BF%E3%83%99%E3%83%BC%E3%82%B9%E3%81%AE%E3%81%82%E3%82%8B%E3%83%87%E3%82%A3%E3%82%B9%E3%82%AF%E3%81%AE%E7%A9%BA%E3%81%8D%E5%AE%B9%E9%87%8F%E3%82%92%E7%A2%BA%E8%AA%8D%E3%81%97%E3%80%81%E6%8C%87%E5%AE%9A%E3%82%B5%E3%82%A4%E3%82%BA%E3%82%92%E4%B8%8B%E5%9B%9E%E3%82%8B%E5%A0%B4%E5%90%88%E3%81%AB%E9%80%9A%E7%9F%A5%E3%81%99%E3%82%8B%E6%96%B9%E6%B3%95%E3%81%AE%E4%BE%8B) [E3%81%AE%E7%A9%BA%E3%81%8D%E5%AE%B9%E9%87%8F%E3%82%92%E7%A2%BA%E8%AA%8D%](https://jp.community.intersystems.com/https://jp.community.intersystems.com/post/%E3%83%87%E3%83%BC%E3%82%BF%E3%83%99%E3%83%BC%E3%82%B9%E3%81%AE%E3%81%82%E3%82%8B%E3%83%87%E3%82%A3%E3%82%B9%E3%82%AF%E3%81%AE%E7%A9%BA%E3%81%8D%E5%AE%B9%E9%87%8F%E3%82%92%E7%A2%BA%E8%AA%8D%E3%81%97%E3%80%81%E6%8C%87%E5%AE%9A%E3%82%B5%E3%82%A4%E3%82%BA%E3%82%92%E4%B8%8B%E5%9B%9E%E3%82%8B%E5%A0%B4%E5%90%88%E3%81%AB%E9%80%9A%E7%9F%A5%E3%81%99%E3%82%8B%E6%96%B9%E6%B3%95%E3%81%AE%E4%BE%8B) [E3%81%97%E3%80%81%E6%8C%87%E5%AE%9A%E3%82%B5%E3%82%A4%E3%82%BA%E3%82%92%E](https://jp.community.intersystems.com/https://jp.community.intersystems.com/post/%E3%83%87%E3%83%BC%E3%82%BF%E3%83%99%E3%83%BC%E3%82%B9%E3%81%AE%E3%81%82%E3%82%8B%E3%83%87%E3%82%A3%E3%82%B9%E3%82%AF%E3%81%AE%E7%A9%BA%E3%81%8D%E5%AE%B9%E9%87%8F%E3%82%92%E7%A2%BA%E8%AA%8D%E3%81%97%E3%80%81%E6%8C%87%E5%AE%9A%E3%82%B5%E3%82%A4%E3%82%BA%E3%82%92%E4%B8%8B%E5%9B%9E%E3%82%8B%E5%A0%B4%E5%90%88%E3%81%AB%E9%80%9A%E7%9F%A5%E3%81%99%E3%82%8B%E6%96%B9%E6%B3%95%E3%81%AE%E4%BE%8B) [4%B8%8B%E5%9B%9E%E3%82%8B%E5%A0%B4%E5%90%88%E3%81%AB%E9%80%9A%E7%9F%A5%E3](https://jp.community.intersystems.com/https://jp.community.intersystems.com/post/%E3%83%87%E3%83%BC%E3%82%BF%E3%83%99%E3%83%BC%E3%82%B9%E3%81%AE%E3%81%82%E3%82%8B%E3%83%87%E3%82%A3%E3%82%B9%E3%82%AF%E3%81%AE%E7%A9%BA%E3%81%8D%E5%AE%B9%E9%87%8F%E3%82%92%E7%A2%BA%E8%AA%8D%E3%81%97%E3%80%81%E6%8C%87%E5%AE%9A%E3%82%B5%E3%82%A4%E3%82%BA%E3%82%92%E4%B8%8B%E5%9B%9E%E3%82%8B%E5%A0%B4%E5%90%88%E3%81%AB%E9%80%9A%E7%9F%A5%E3%81%99%E3%82%8B%E6%96%B9%E6%B3%95%E3%81%AE%E4%BE%8B) [%81%99%E3%82%8B%E6%96%B9%E6%B3%95%E3%81%AE%E4%BE%8B](https://jp.community.intersystems.com/https://jp.community.intersystems.com/post/%E3%83%87%E3%83%BC%E3%82%BF%E3%83%99%E3%83%BC%E3%82%B9%E3%81%AE%E3%81%82%E3%82%8B%E3%83%87%E3%82%A3%E3%82%B9%E3%82%AF%E3%81%AE%E7%A9%BA%E3%81%8D%E5%AE%B9%E9%87%8F%E3%82%92%E7%A2%BA%E8%AA%8D%E3%81%97%E3%80%81%E6%8C%87%E5%AE%9A%E3%82%B5%E3%82%A4%E3%82%BA%E3%82%92%E4%B8%8B%E5%9B%9E%E3%82%8B%E5%A0%B4%E5%90%88%E3%81%AB%E9%80%9A%E7%9F%A5%E3%81%99%E3%82%8B%E6%96%B9%E6%B3%95%E3%81%AE%E4%BE%8B)